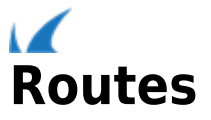

To configure traffic routes that determine routing decisions for a specific Network Group, go to the **NETWORKS > Routes** page in the web interface. In the **Add Route** section, select the **Network Group**, specify values for other fields and click **Add**.

## **Static Routes**

Create a static route to specify the exact route to a remote network. This allows you to route to an interface that is located on a different subnet.

In the **Add Route** section, select **Static Route** as **Route Type** and specify values for the fields.

## **IPv6 Static Routes**

Create an IPv6 static route using the **Add Route** section. Select **IPv6** as **IP Version** and **Static Route** as **Route Type**.

For further information about configuring routes, access the web interface, and click **Help** in the section where you desire additional details.

## **Interface Routes**

Create an interface route to specify the interface to use for a remote network. This is useful in the bridge mode where the service IP address is not owned by the Barracuda Web Application Firewall.

In the **Add Route** section, select **Interface Route** as **Route Type** and specify values for the fields.

## **IPv6 Interface Routes**

Create an IPv6 interface using the **Add Route** section. Select **IPv6** as **IP Version** and **Interface Route** as **Route Type**.

For further information about configuring routes, access the web interface, and click **Help** in the section where you desire additional details.

Barracuda Web Application Firewall

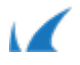